## кОнтурмаркет кОнтур.офд

# **Как организовать торговлю маркированным табаком в рознице и общепите**

**Владимир Поздняков**, эксперт сервиса Контур.Маркет по учету маркированной продукции и ЕГАИС **Сергей Плясов**, эксперт компании СКБ Контур по контрольнокассовой технике и автоматизации

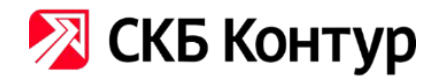

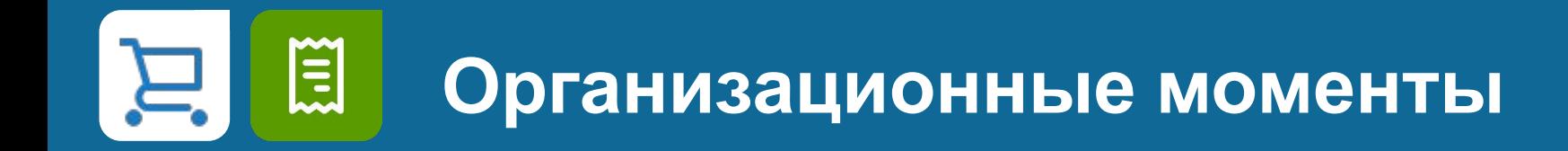

- 1. Вопросы спикеру задавайте на вкладке «Вопросы»
- 2. Презентацию можно скачать в разделе «Файлы» в интерфейсе вебинара.
- 3. Ссылка на запись вебинара придет всем зарегистрированным пользователям на электронную почту. Запись будет доступна в течение двух недель.

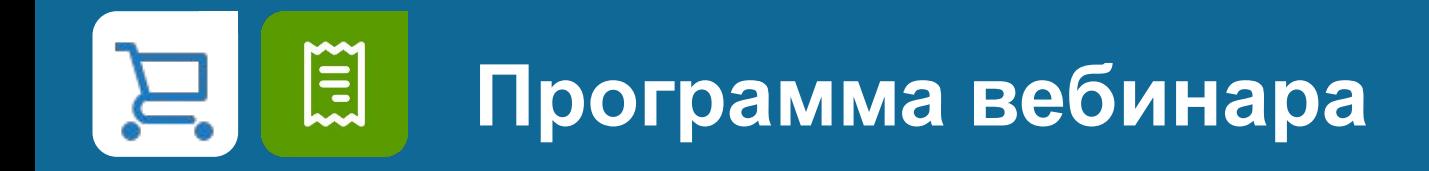

- 1. Нормативная база
- 2. Сроки перехода
- 3. Что нужно для перехода
- 4. Комплексное предложение от Контура
- 5. Демонстрация работы: приемка табака, продажа на кассе, как проверить продажу
- 6. Критерии подбора техники
- 7. Обзор популярных моделей, поддерживающих маркировку

## кОнтур.маркет кОнтур.офд

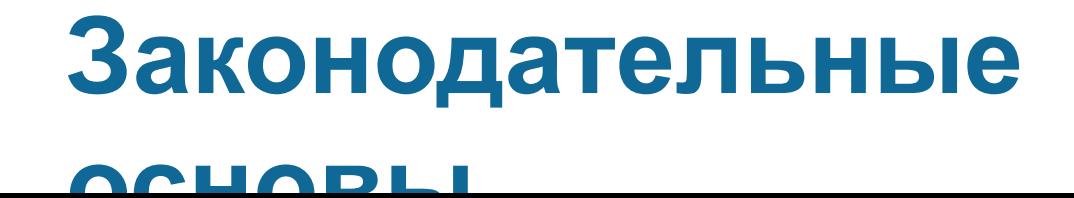

## **Нормативная база системы маркировки**

### **Общие положения проекта**

- **• Распоряжение Правительства РФ от 28.12.2018 № 2963-р** «Об утверждении Концепции создания и функционирования в Российской Федерации системы маркировки товаров средствами идентификации и прослеживаемости движения товаров»
- **• Федеральный закон от 25.12.2018 г. № 488-ФЗ** «О внесении изменений в Федеральный закон N 381- ФЗ «Об основах государственного регулирования торговой деятельности в Российской Федерации» и статьи 4.4 и 4.5 Федерального закона N 54-ФЗ «О применении контрольно-кассовой техники при осуществлении расчетов в Российской Федерации»

### **Регламентирующие документы по табаку**

**• Постановление Правительства РФ от 28.02.2019 № 224** «Об утверждении Правил маркировки табачной продукции средствами идентификации и особенностях внедрения государственной информационной системы мониторинга товаров, подлежащих маркировке средствами идентификации, в отношении табачной продукции»

### 篇 **Как будет работать система маркировки**

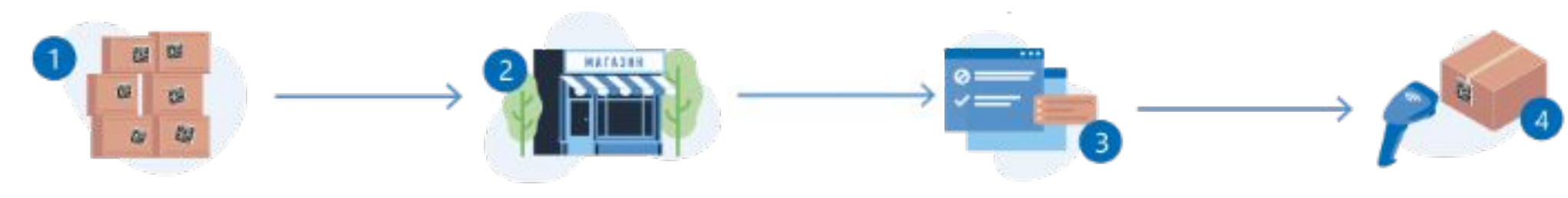

Производство На каждую единицу товара и упаковки наносится уникальный идентификационный код Data Matrix. Производители отправляют коды в ГИС Мониторинга

Получение в точке конечной продажи Магазин получает от поставщика подконтрольный товар и универсальный передаточный документ (УПД), в котором указаны коды с упаковок

Перемещение между организациями Получатели груза сообщают в ГИС Мониторинга, что приняли продукцию

#### Продажа

Кассир считывает 2D–сканером код с товара. Касса отправляет код в ГИС Мониторинга через оператора фискальных данных, и ГИС Мониторинга фиксирует вывод кода из оборота

### **Даты перехода на маркировку\*** 江

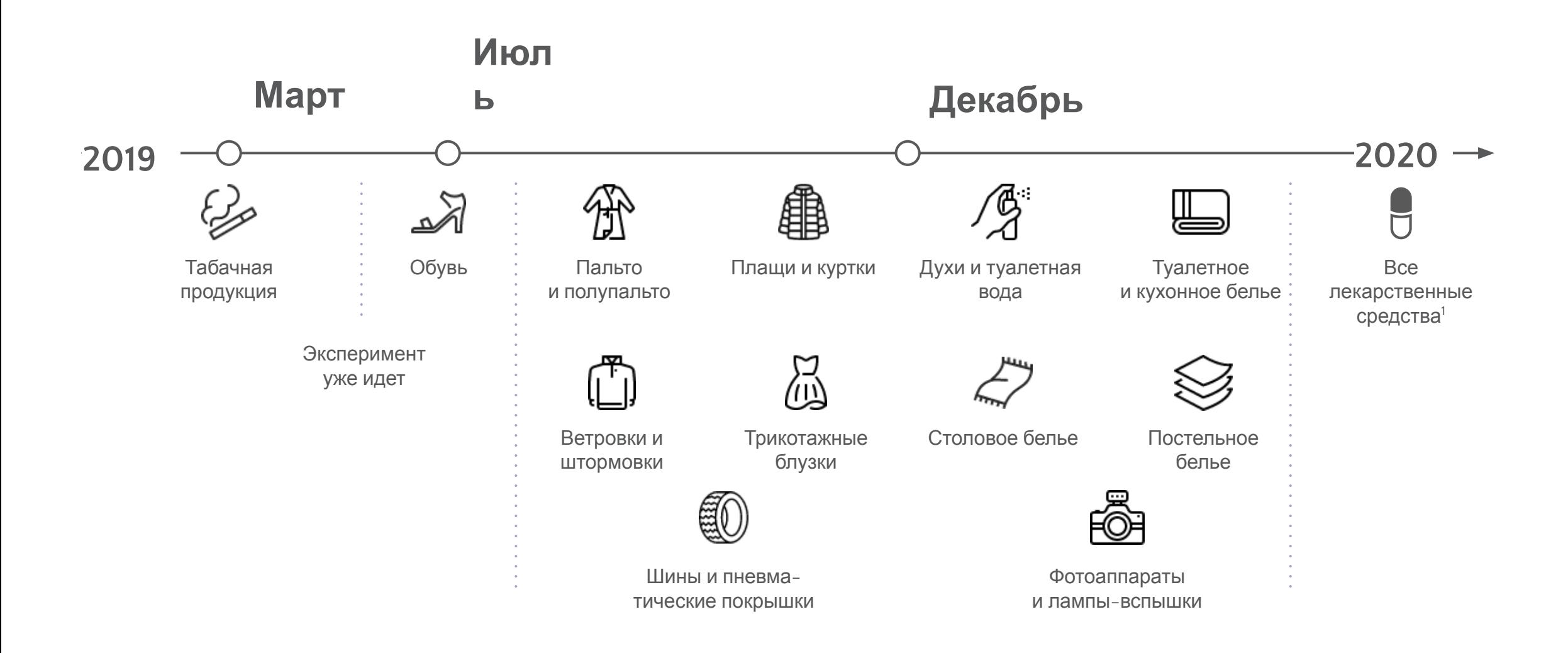

\*Согласно Распоряжению Правительства РФ от 28.04.2018 №792–р

## **Этапы перехода розницы на маркировку**

\*Согласно Постановлению Правительства РФ от 28.02.2019 №224<br>120аКа

圓

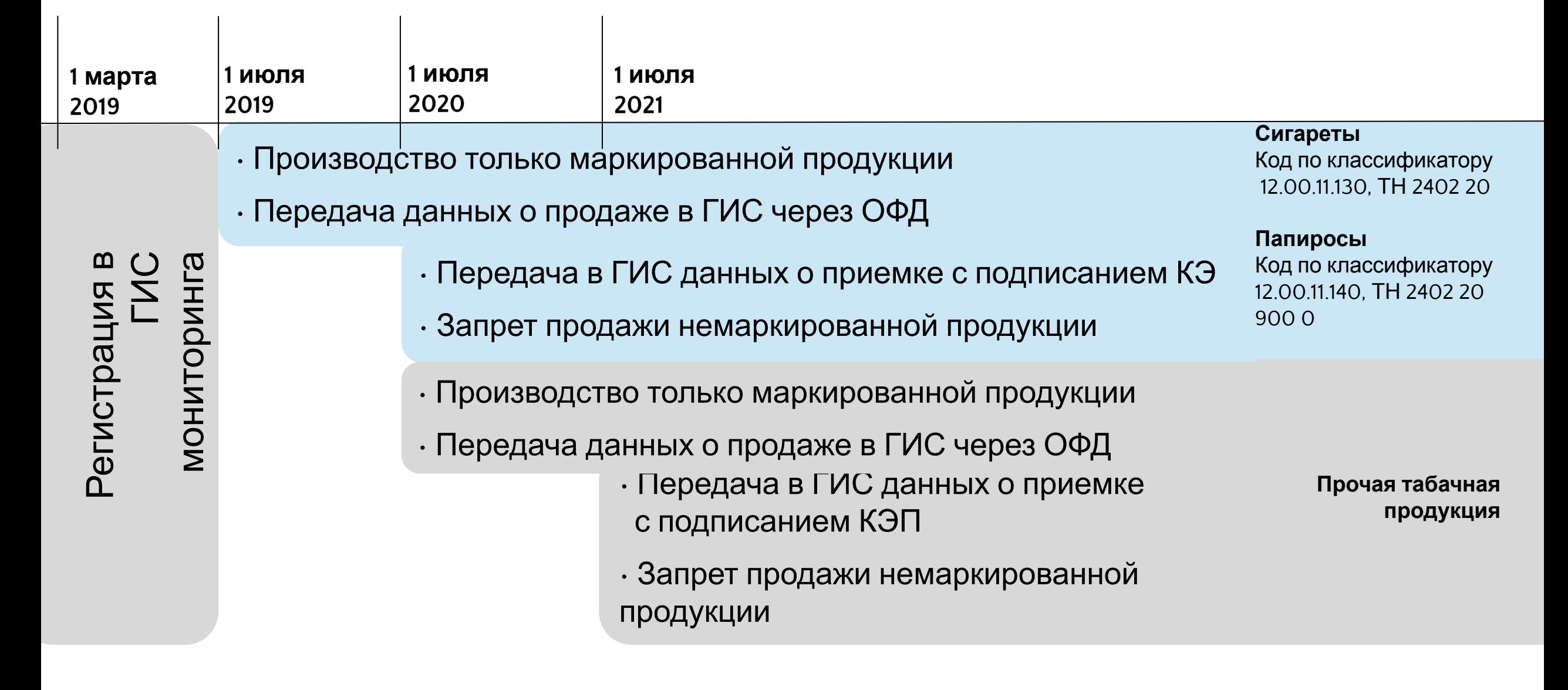

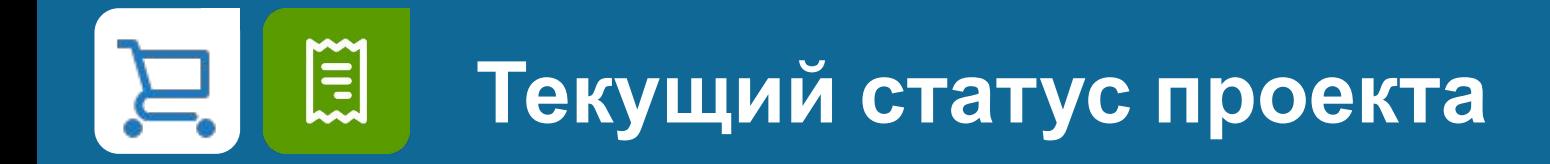

- 16 тысяч участников зарегистрировано в системе «Честный знак» **1.**
- Промаркировано почти 2 млрд. пачек сигарет **2.**
- **4 крупнейших производителя (98% рынка) уже полностью перешли на производство маркированного табака: 3.**

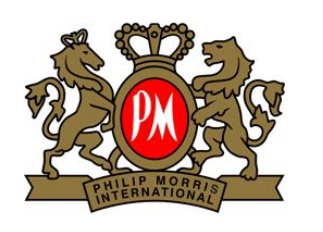

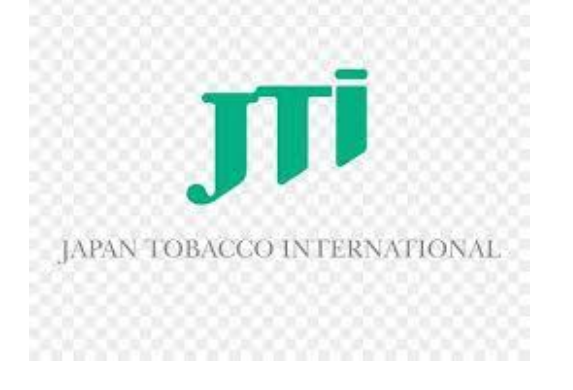

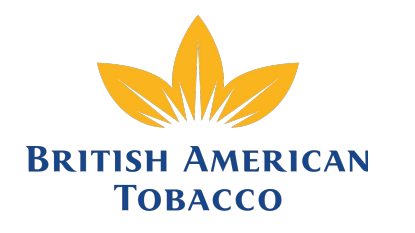

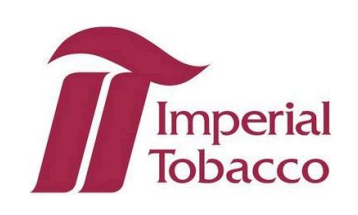

## <u>Kins</u> **Что нужно для выполнения требований**

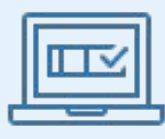

Зарегистрироваться в системе **https://честныйзнак.рф/ (через сайт или сервисы)** 

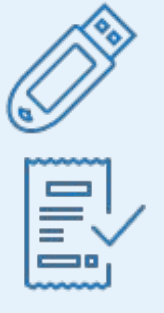

**КЭП\*,** можно использовать КЭП для отчетности или ЕГАИС

**ПО для приемки\*\*** продукции и **ПО для розничной реализации**

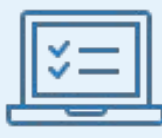

**ОФД** для отправки КИЗ с проданных пачек

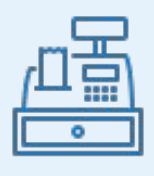

**ККТ с прошивкой**, поддерживающей продажу маркированных товаров

**2D-сканер** с возможностью считывания Data

**Matrix** 

\*Для регистрации на сайте честного знака и регистрации кассы, а для приемки – с 1.07.2020 \*\*С 1.07.2020

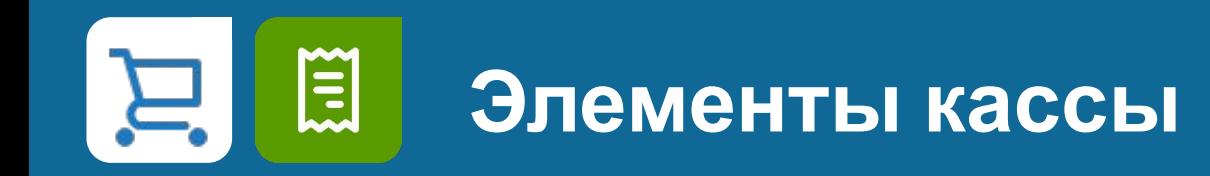

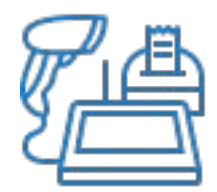

**«Железо»** может выполнять только команды, которые позволяет прошивка и отдает кассовое ПО

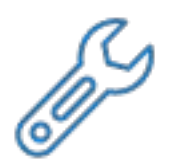

**Прошивка «железа»** – разработанная производителем и предустановленная база кассы. Если прошивка чего-то не умеет (записывать тег 1162, например), то невозможно это исправить кассовым ПО

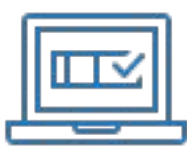

**Кассовое ПО** – интерфейс кассира, установленный на кассу или на подключенный к принтеру чеков компьютер (POS-терминал). Формирует чек со всеми требуемыми атрибутами:

- распознает табак и запрашивает сканирование Data Matrix
- вносит позицию табака в чек со всеми нужными данными
- дает команду на отправку чека в ОФД

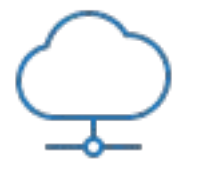

**ОФД** – это канал передачи данных. По умолчанию умеет передавать чеки только в ФНС. Чтобы чек был отправлен в ГИС Мониторинга, нужно, чтобы ОФД умел это

## **Требования для освобожденных от использования ОФД**

Розничный продавец обязан **передавать данные самостоятельно** (п.70 гл. XI Постановления Правительства РФ №224 от 28.02.2019)

- **• Ежедневно** в режиме реального времени (иного пока не сказано)
- **• Формат передачи данных обсуждается**

**Контур.Маркет поддержит передачу после появления требований**

### **Как проверить, что у ваше оборудование и** 国 **ПО поддерживает маркировку?**

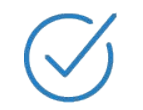

**КЭП** – подходит любая аккредитованного УЦ. Проверить можно diadoc.kontur.ru/certificate/Check

**ОФД** – уточнить у вашего оператора. Контур.ОФД поддерживает

Поддерживает ли **ККТ** – уточнить у производителя. В Контуре все кассы из линейки поддерживают. Есть возможность перепрошить до ФФД 1.05 с поддержкой тега 1162

**Кассовое ПО** – уточнить у производителя. Кассовый модуль Контур.Маркета поддерживает

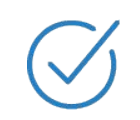

**2D-сканер** – посмотреть технические характеристики в инструкции, считывает ли сканер код Data Matrix. Проверить можно https://kontur.ru/market/scanner-test?p=f03092

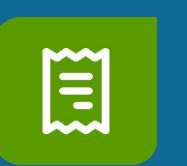

**Кому подходит Маркировка в Контур.ОФД**

- **• Всем розничным точкам, торгующим табаком**
- Передача маркируемых данных в ЦРПТ и налоговую при подключении **модификатора в ОФД** – происходит автоматически

**• Розница с неавтоматизированным**

**• Розница с товароучетными системами**

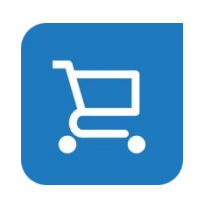

Кому подходит Маркировка в Контур.Маркете **• Розница без товароучета**

**без поддержки маркировок**

**товароучетом**

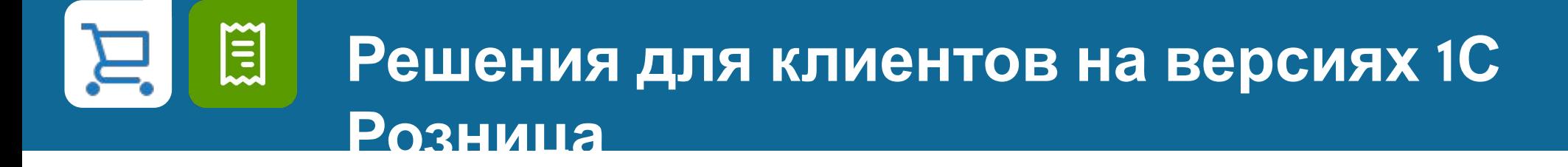

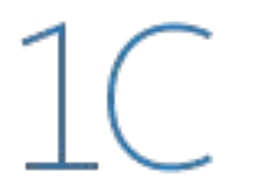

С **модулем Контур.Диадок для 1С** исполнение Федерального закона по обязательной маркировке товара и переход на электронный документооборот будет автоматическим.

- Получение, отправка, согласование и подписание документов в привычном интерфейсе 1С
- Приемка документов к учету в 1С без ручного ввода данных
- Минимизация расхождений с контрагентами и исключение ошибок при учете

Отправить заявку на Модуль 1С https://kontur.ru/diadoc/method/1c?p=f03092#order или https://vk.com/servis\_to\_sell?w=app5708398\_-163144688